# 为自己 **处理普通科门诊诊期 (预约、查询、取消)**

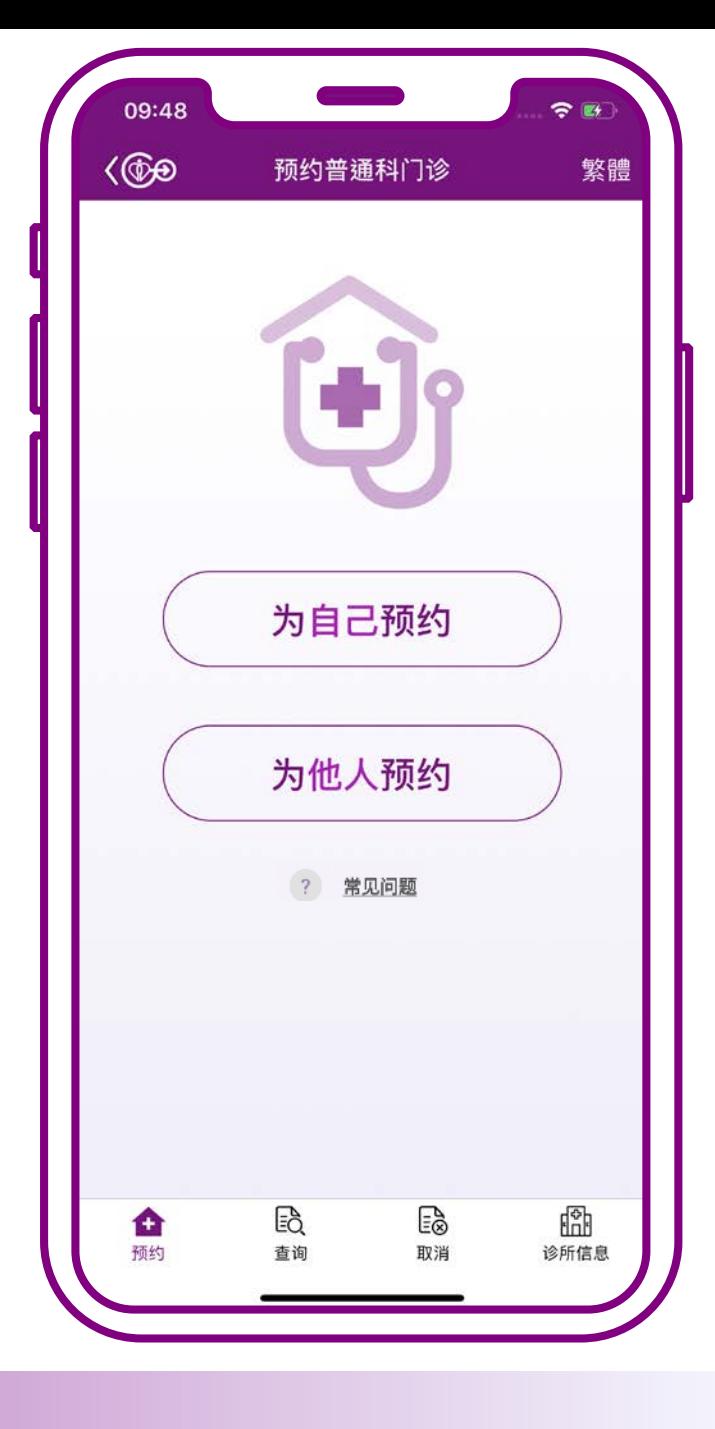

# **为自己预约**

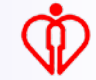

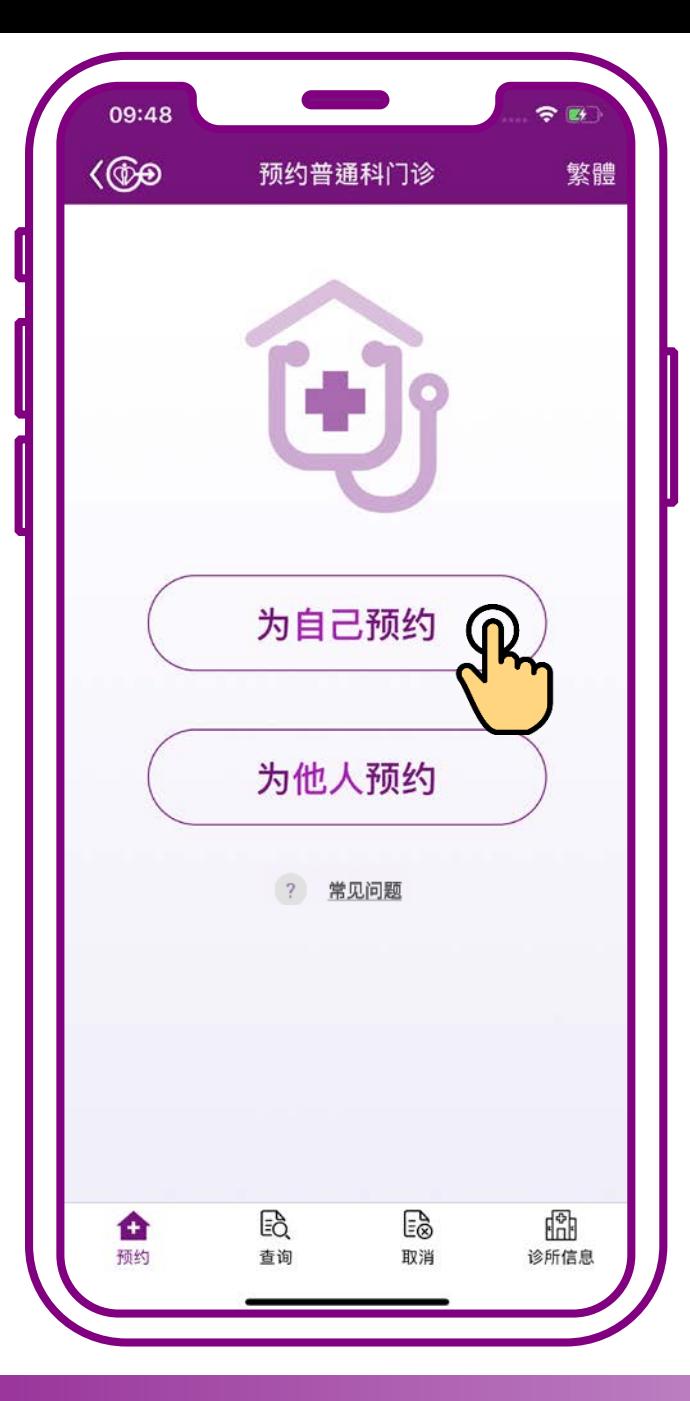

## **按「为自己预约」**

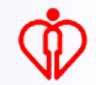

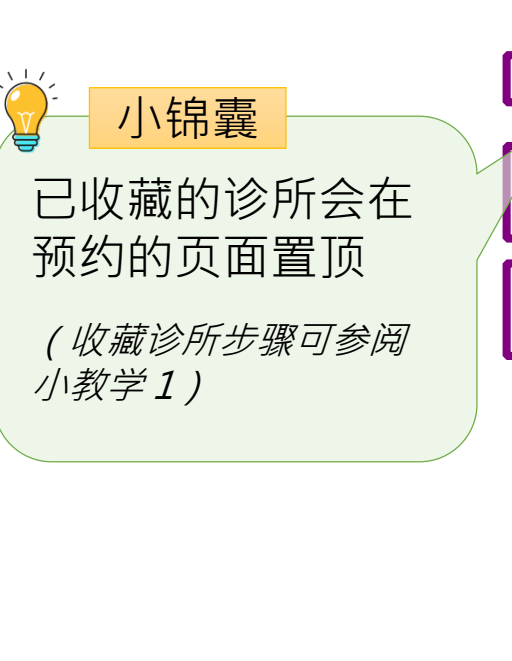

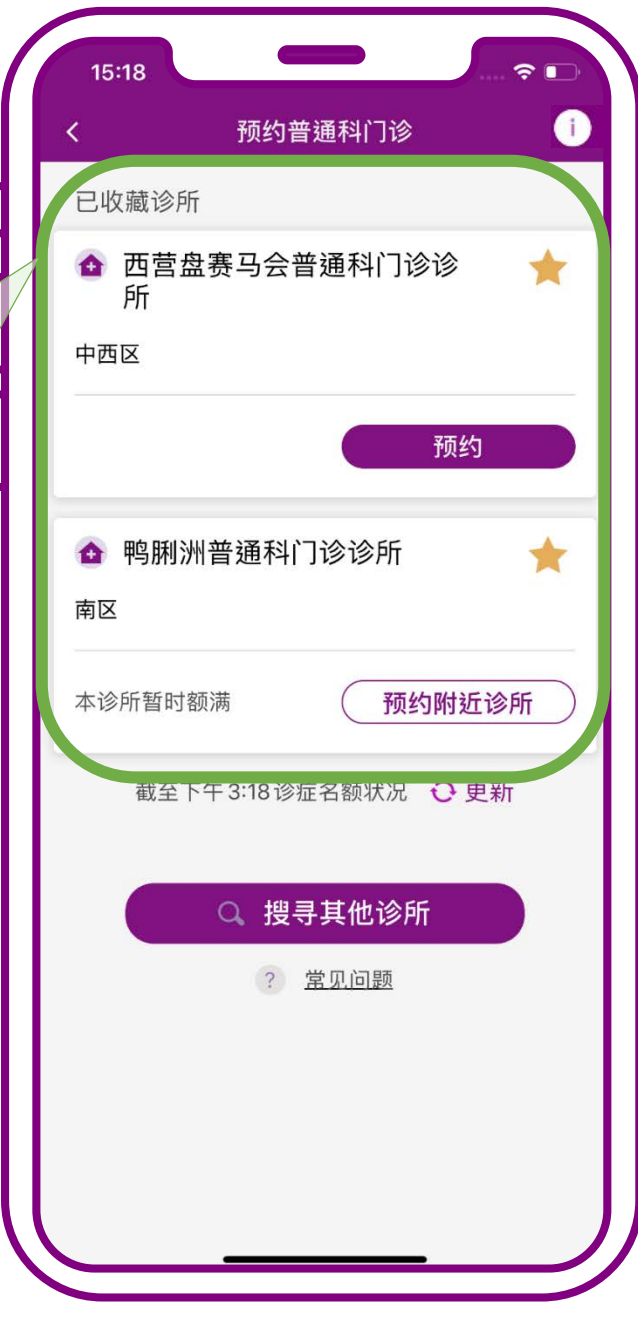

## **当诊所尚有余额时, 可按「预约」**

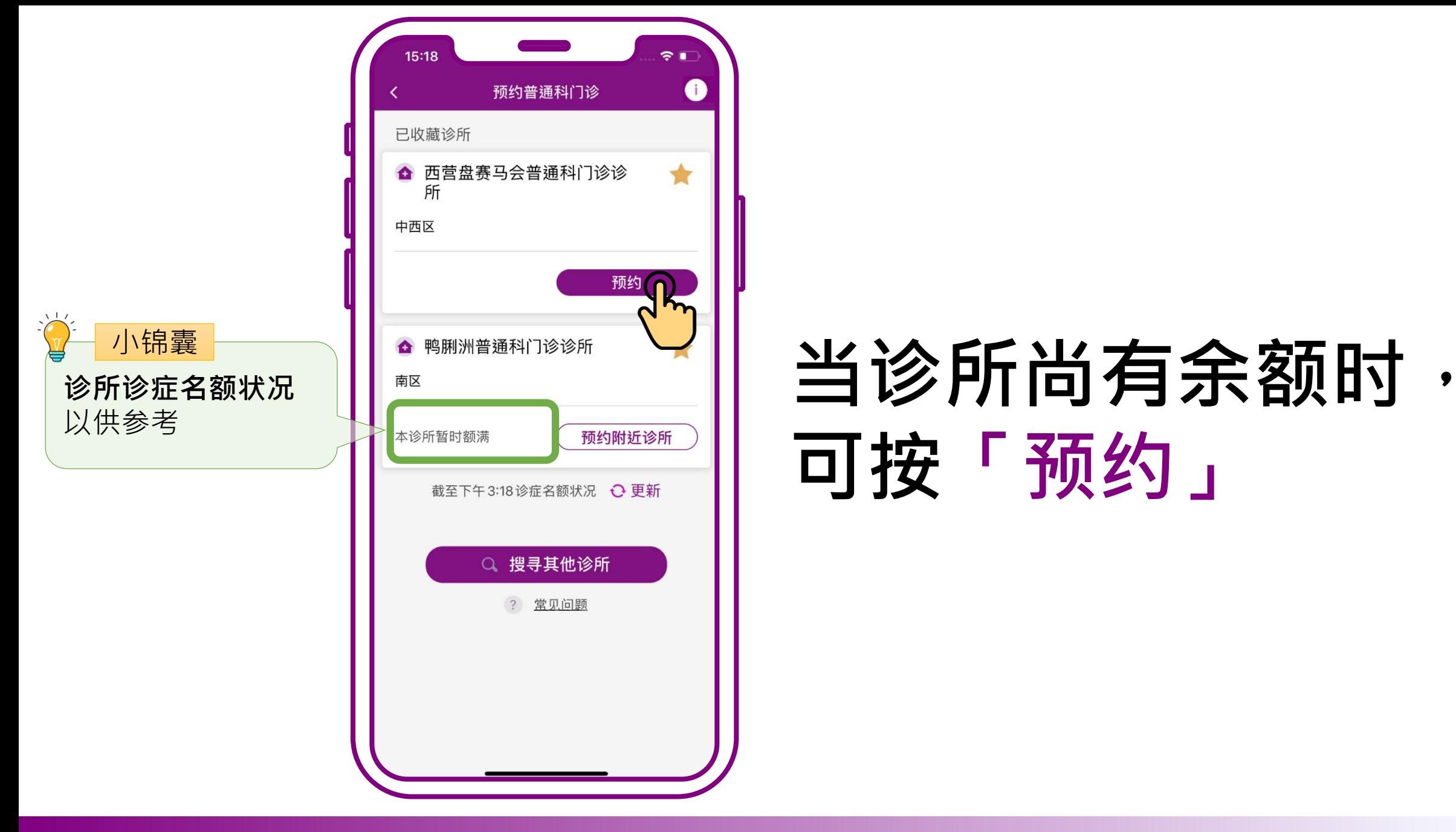

# **可按「预约」**

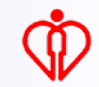

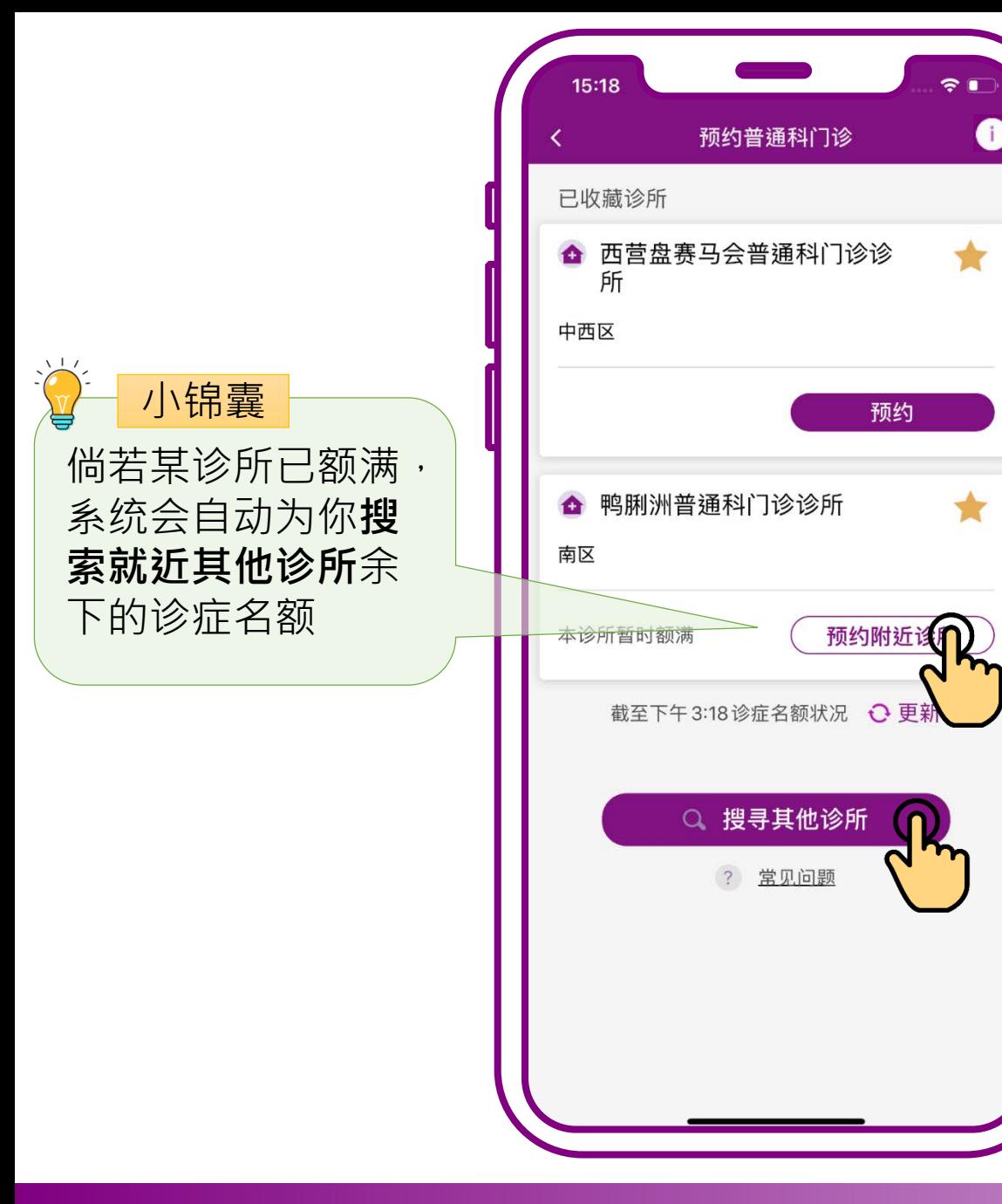

# **当诊所暂时额满时可 按「预约附近诊所」 或按「搜寻其他诊所」**

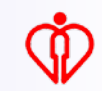

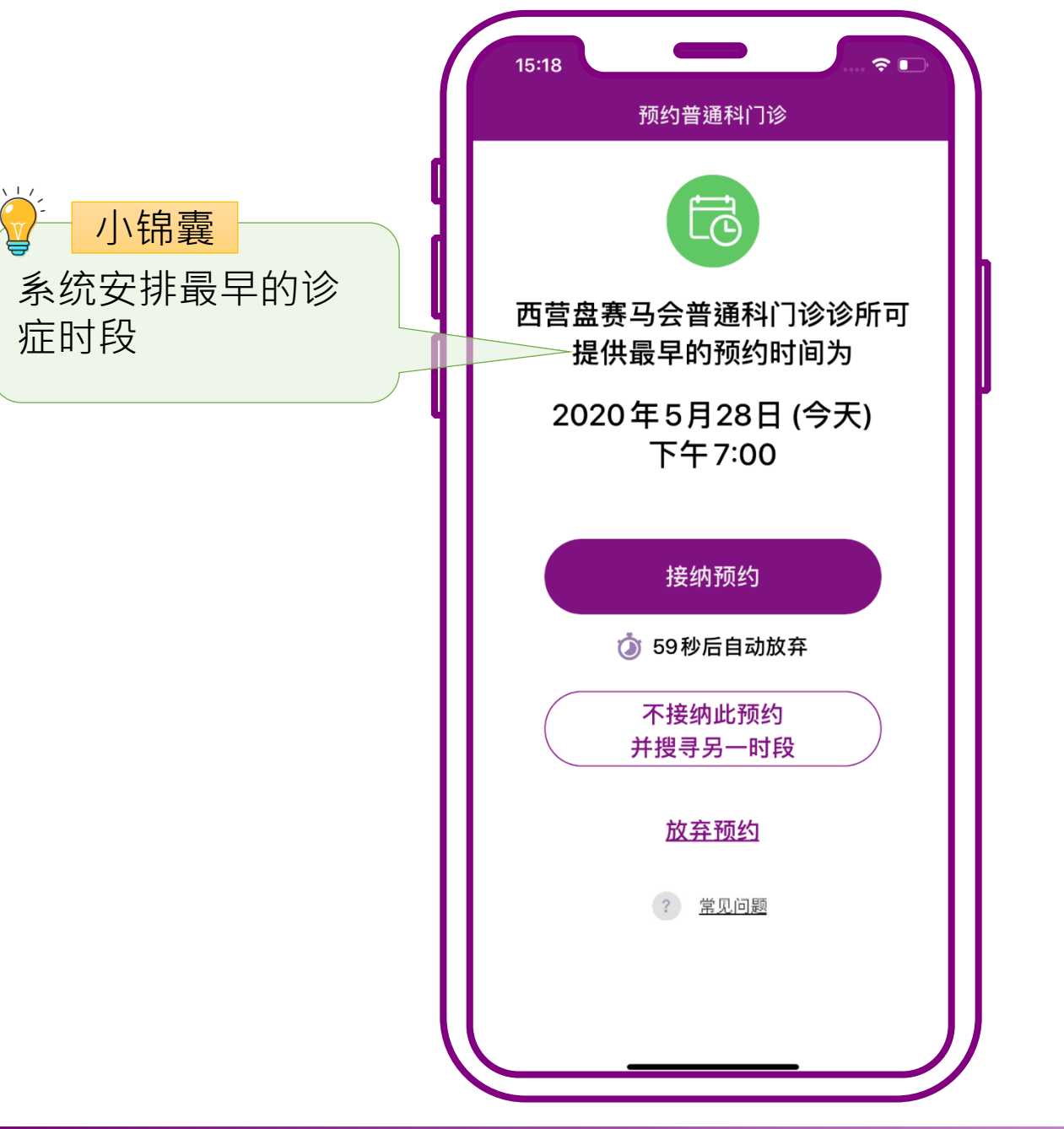

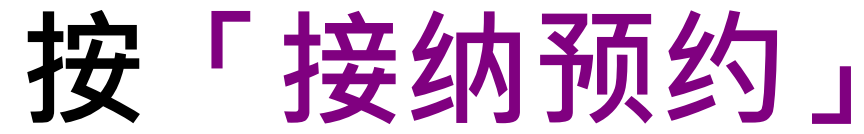

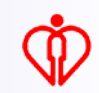

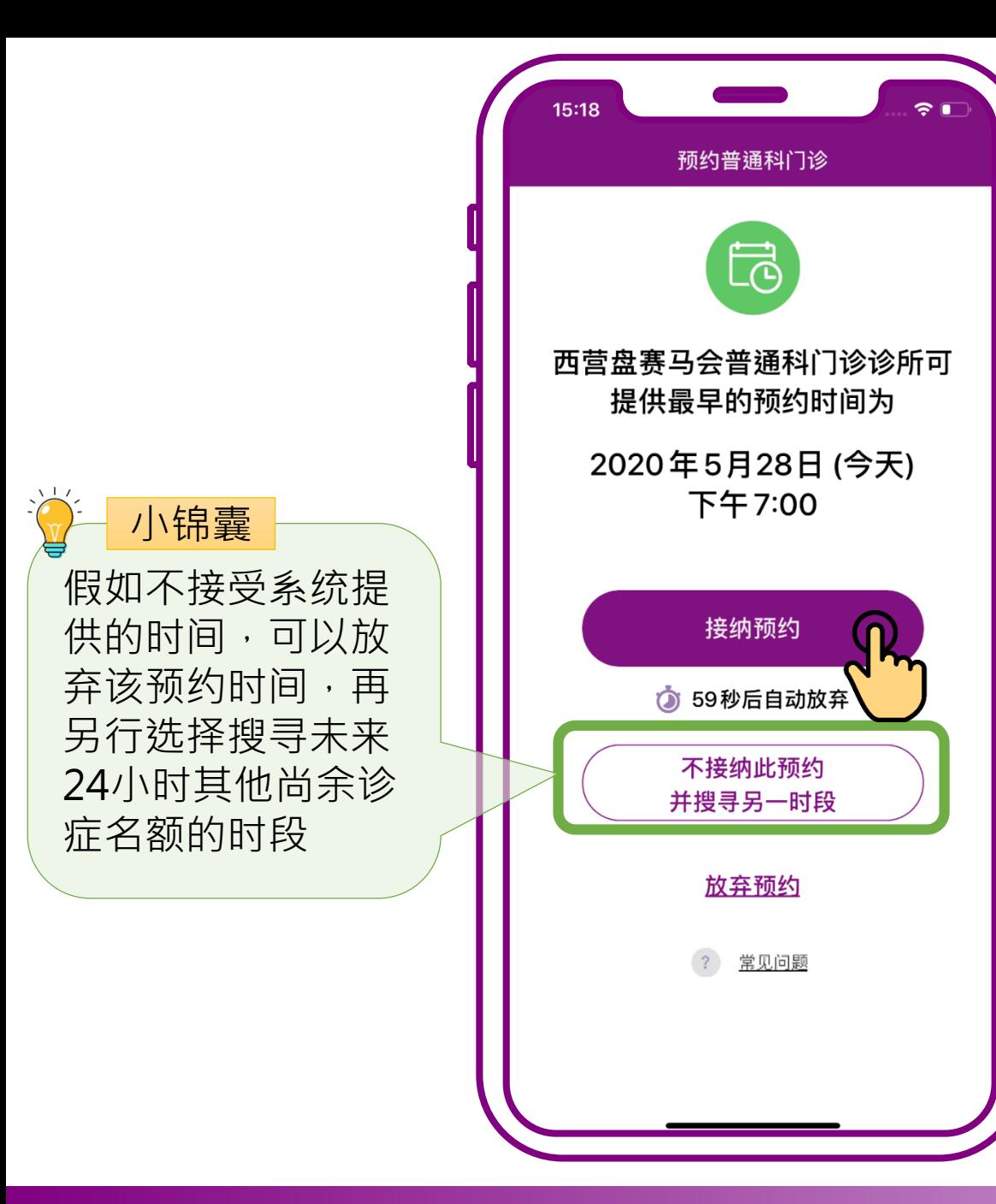

#### **按「接纳预约」**

Ñ

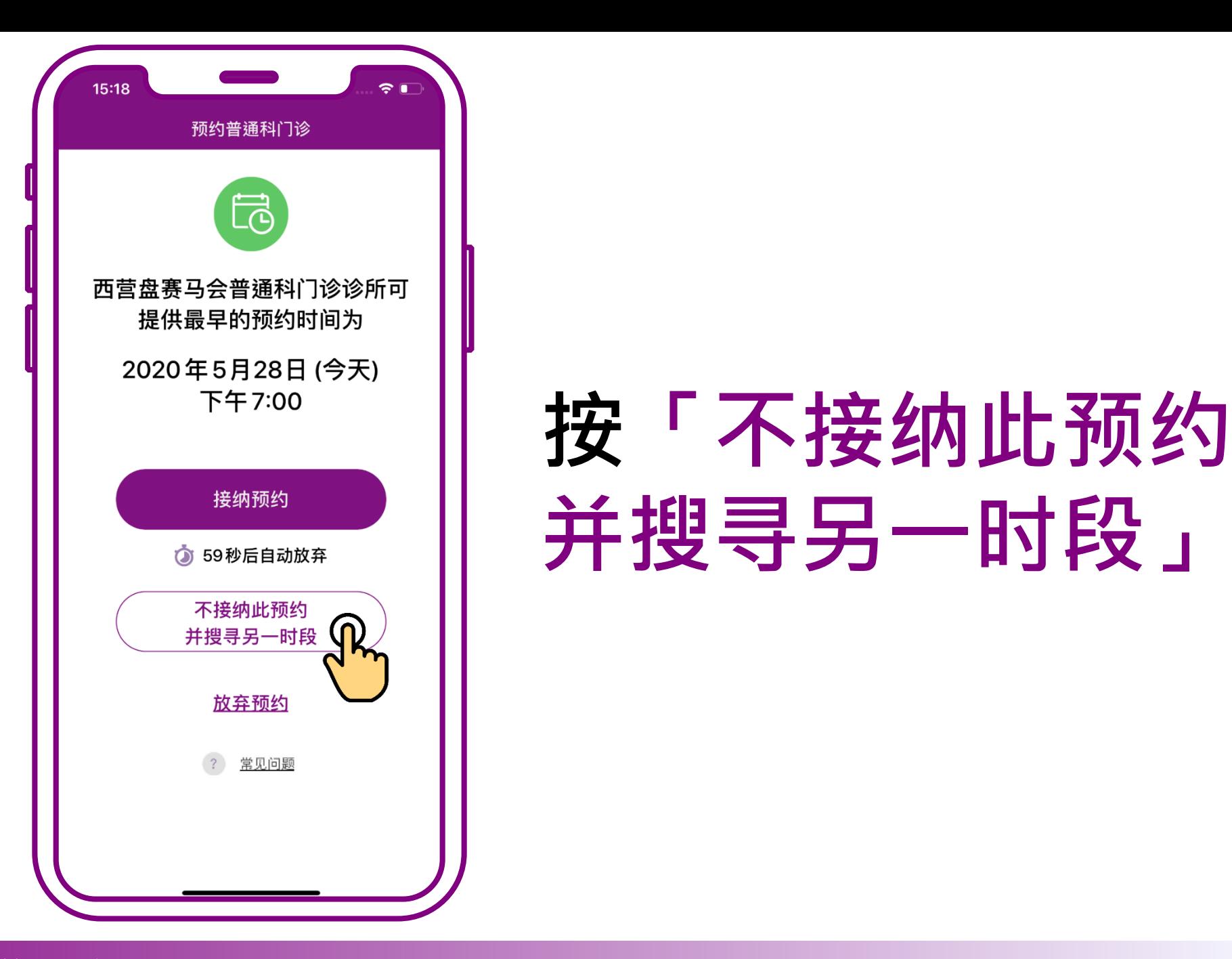

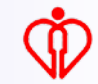

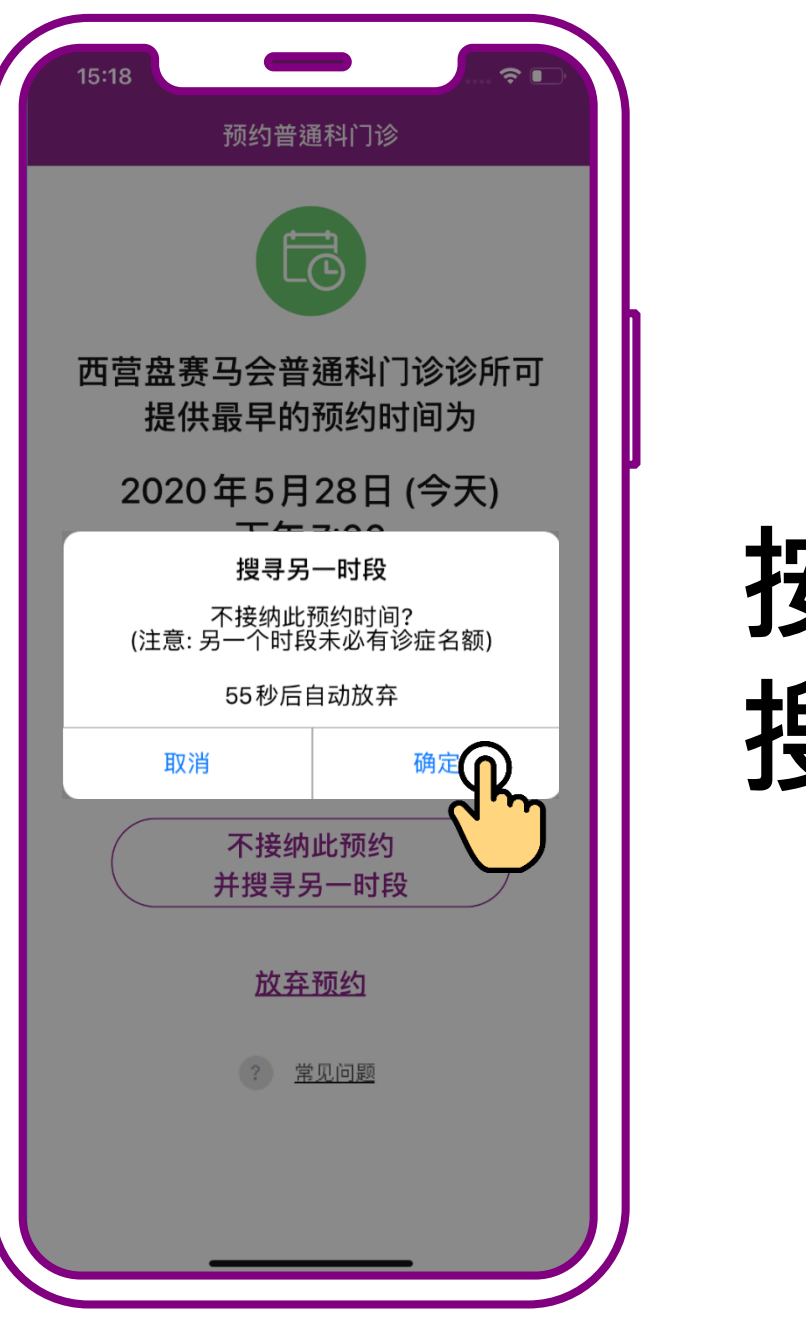

## **按「确定」, 搜寻另一时段**

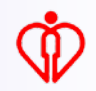

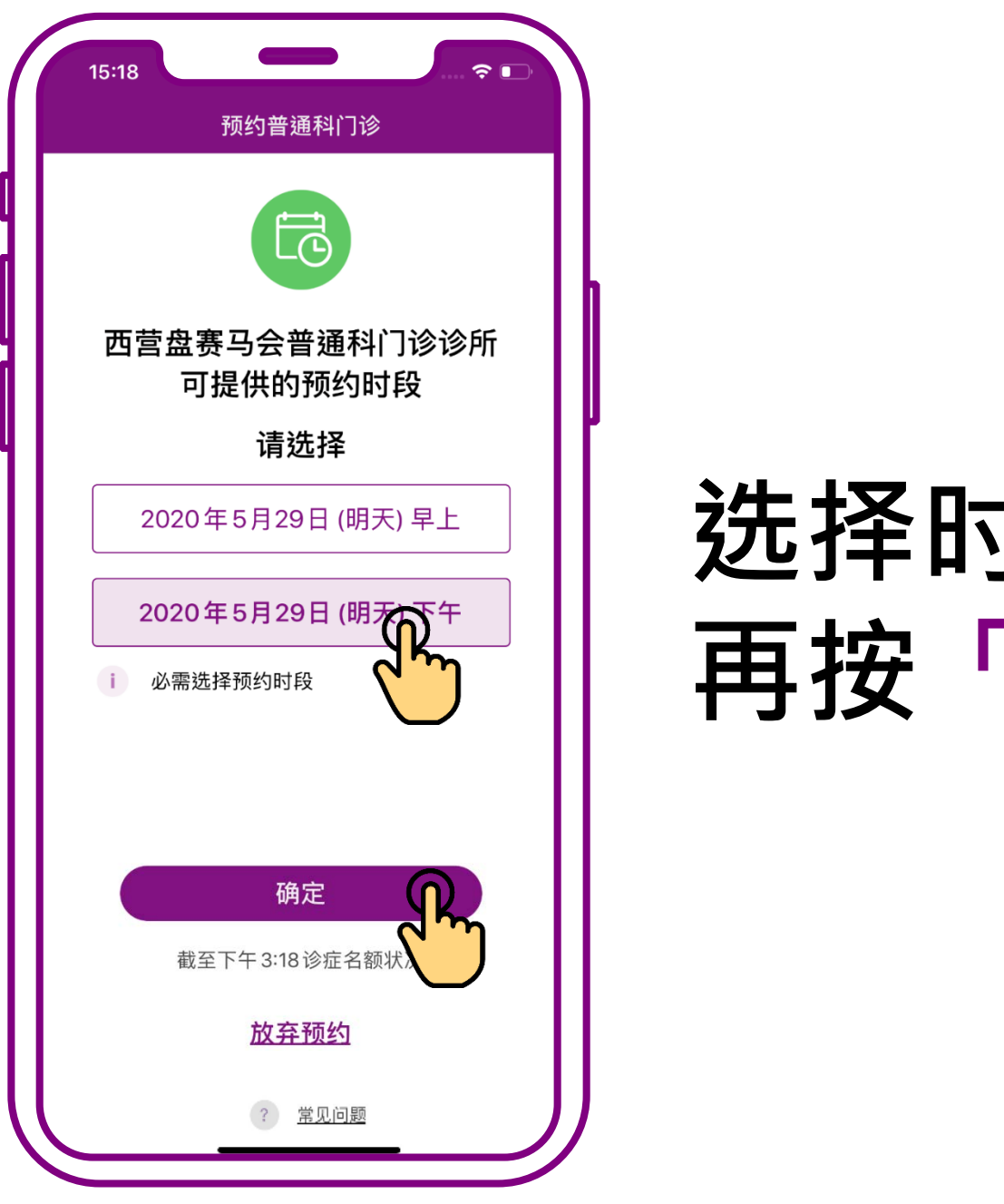

## **选择时段, 再按「确定」**

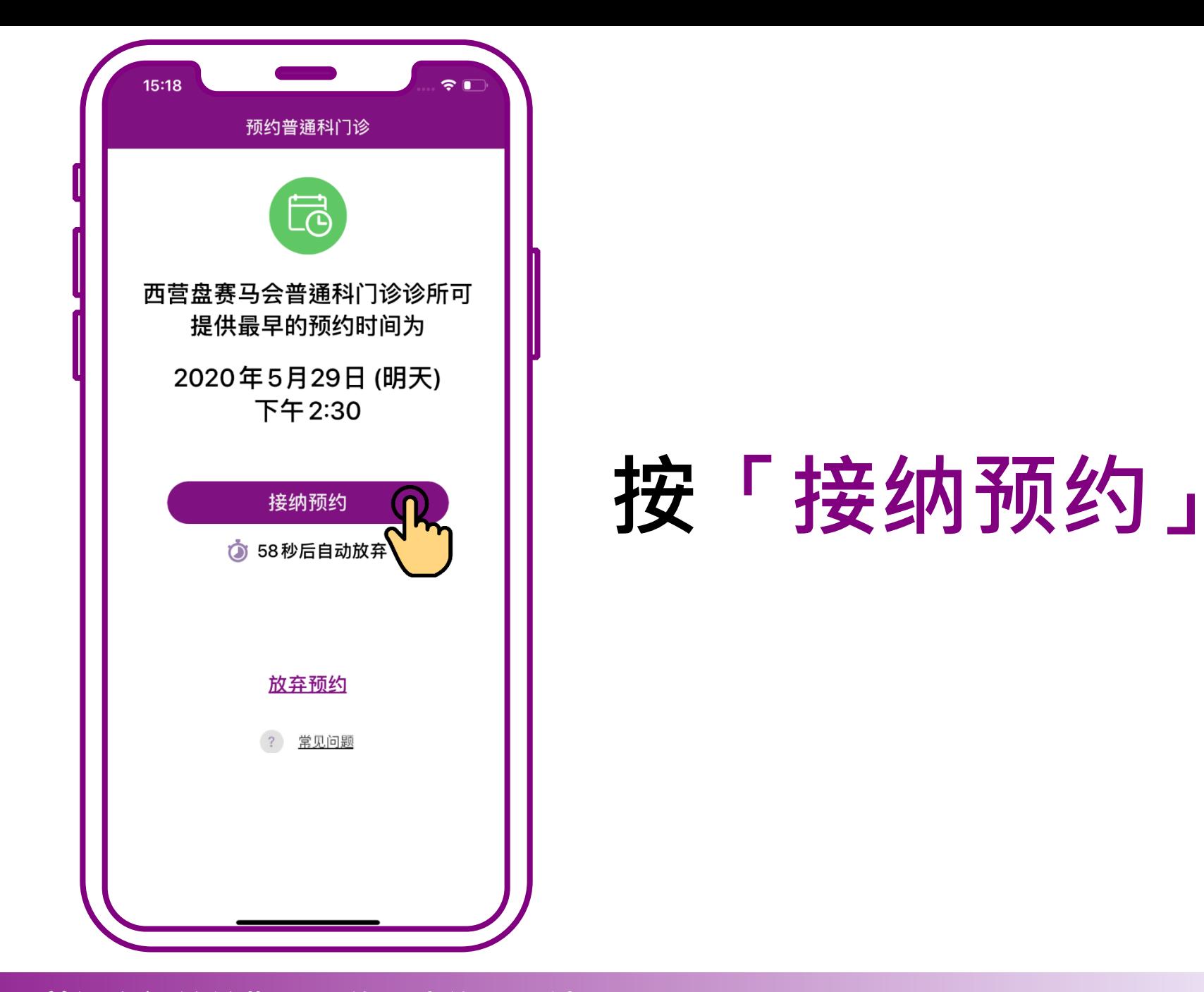

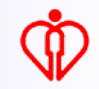

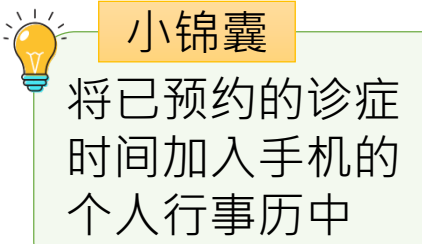

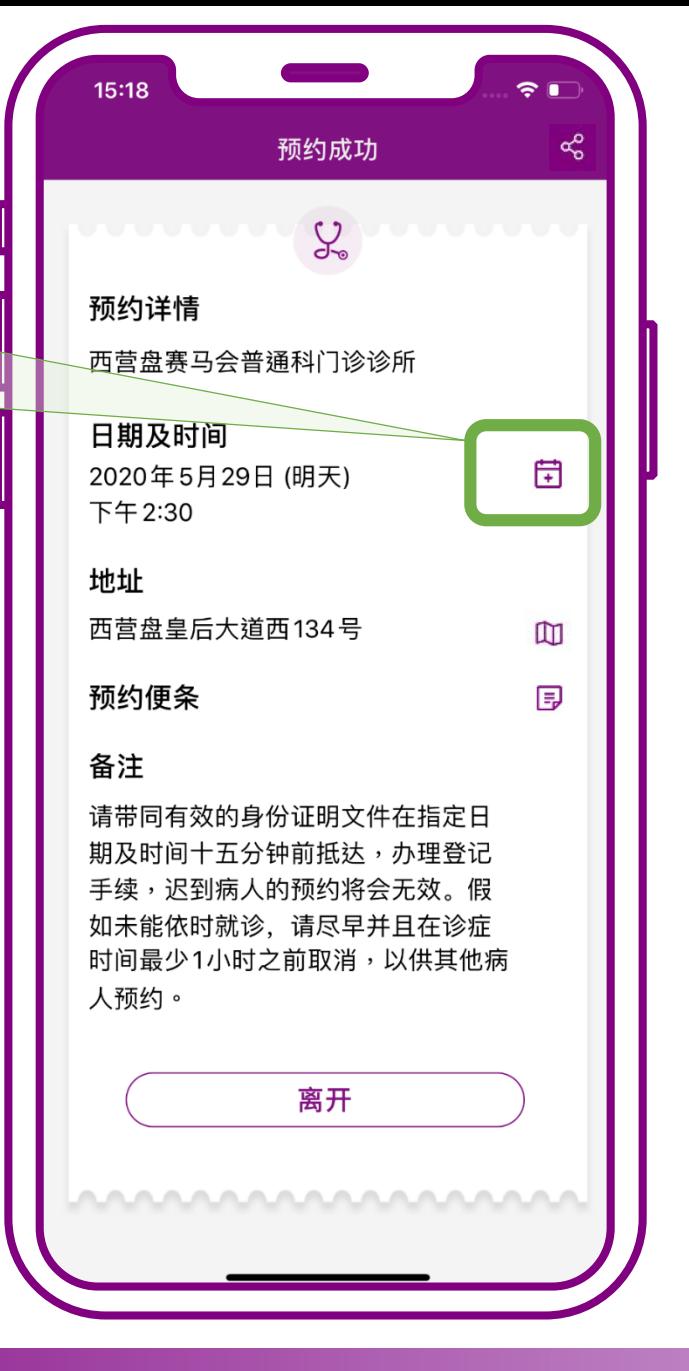

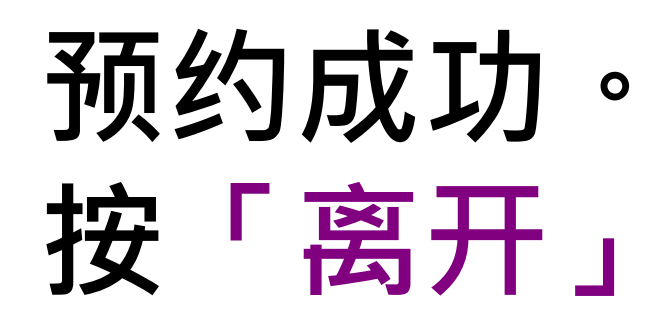

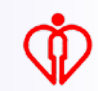

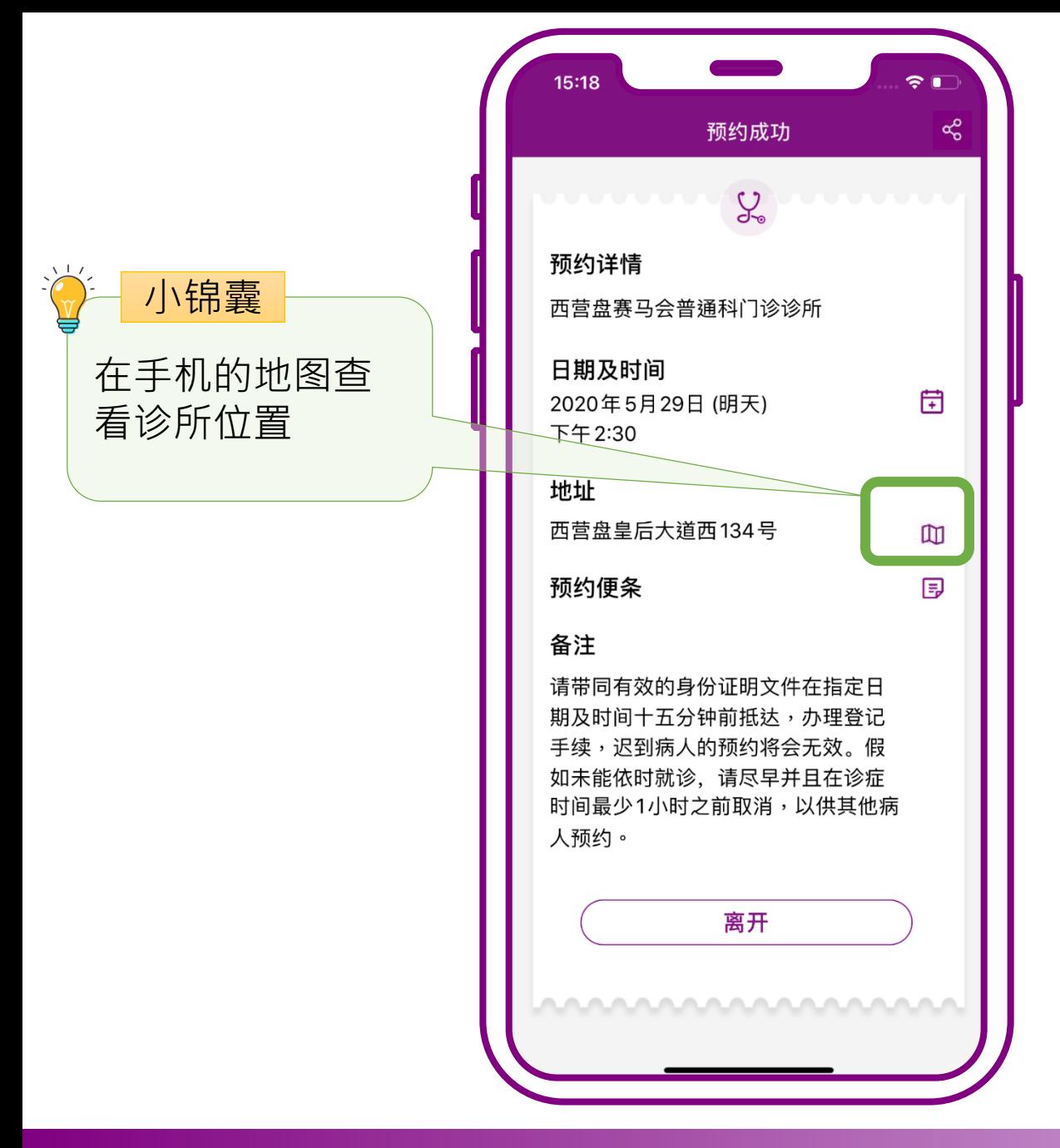

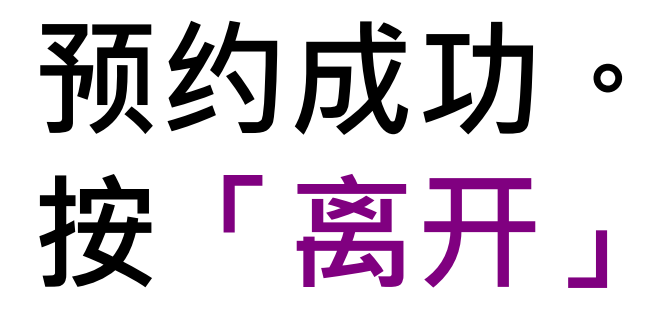

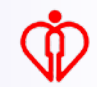

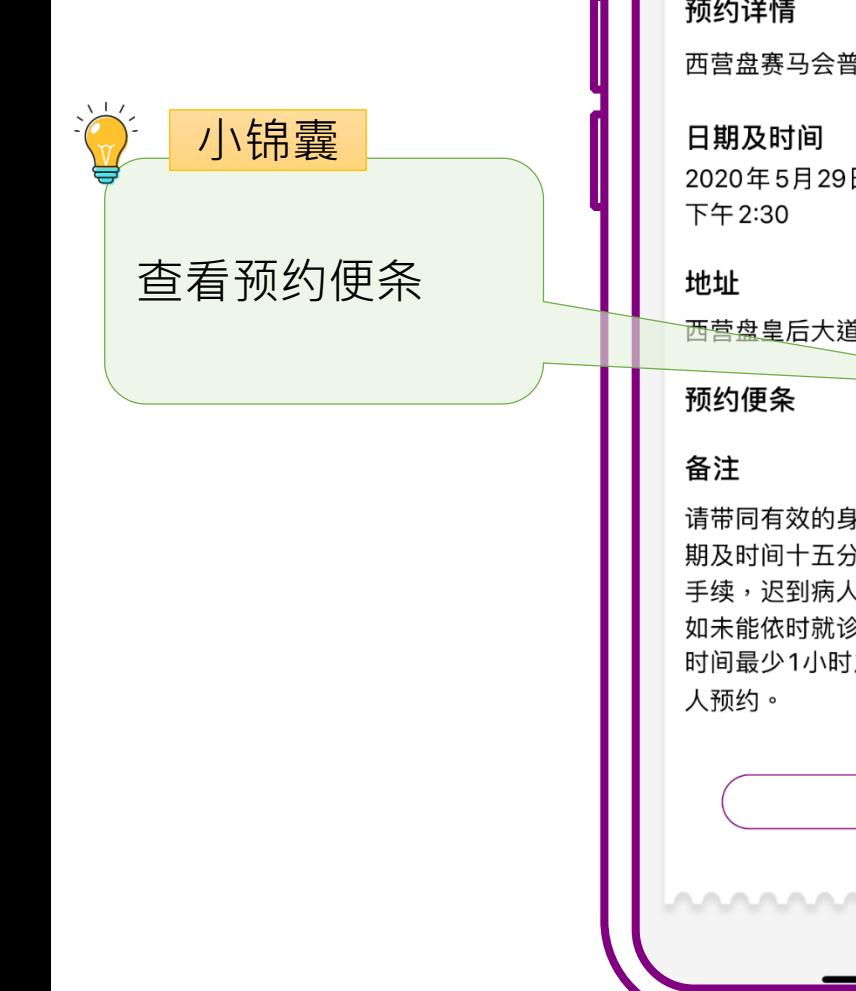

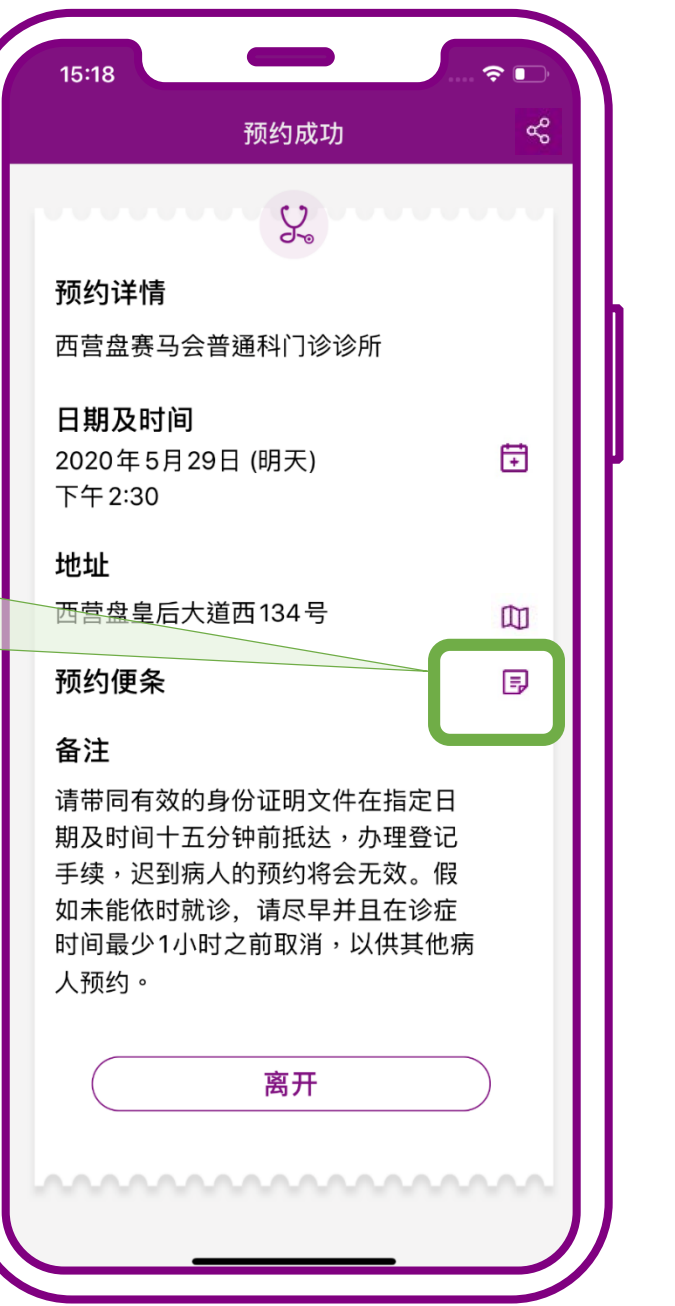

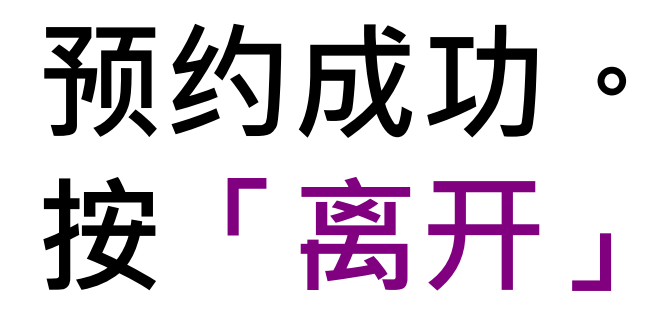

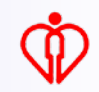

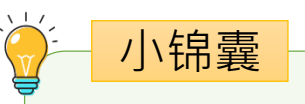

将预约详情发送到 病人的电邮信箱

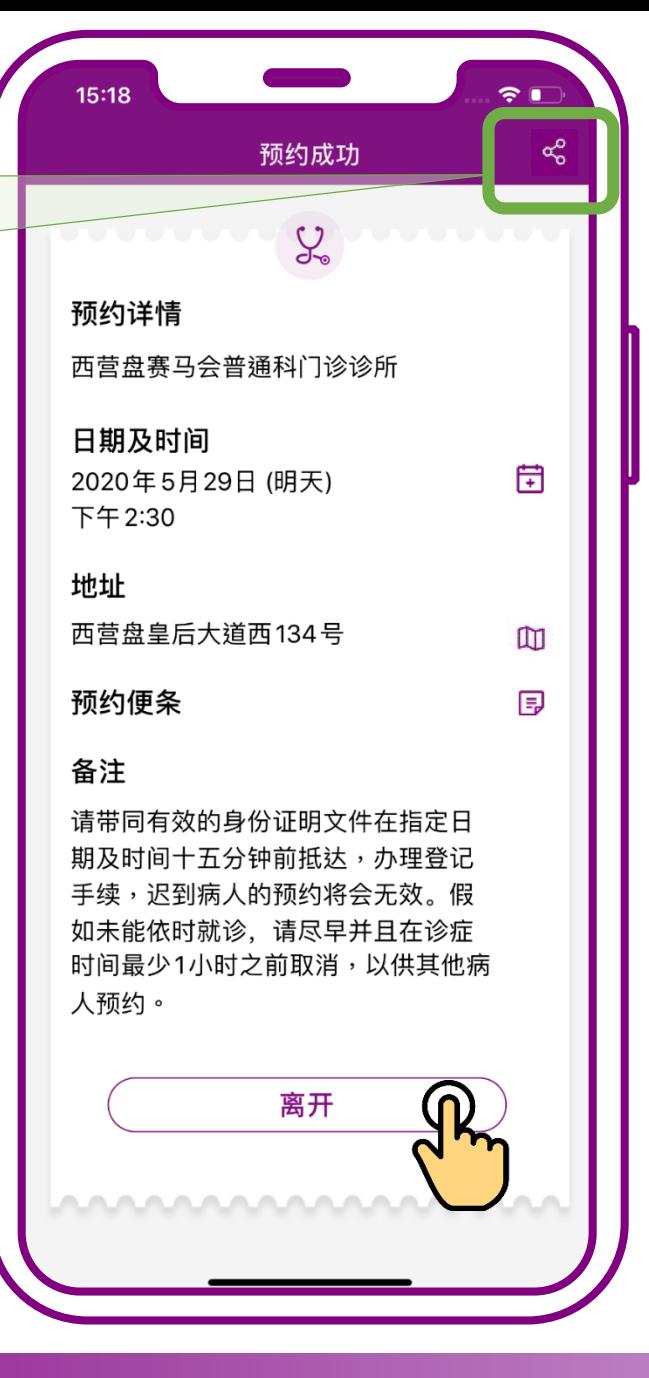

**预约成功。 按「离开」**

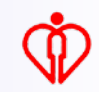

# **为自己查询预约**

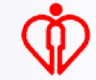

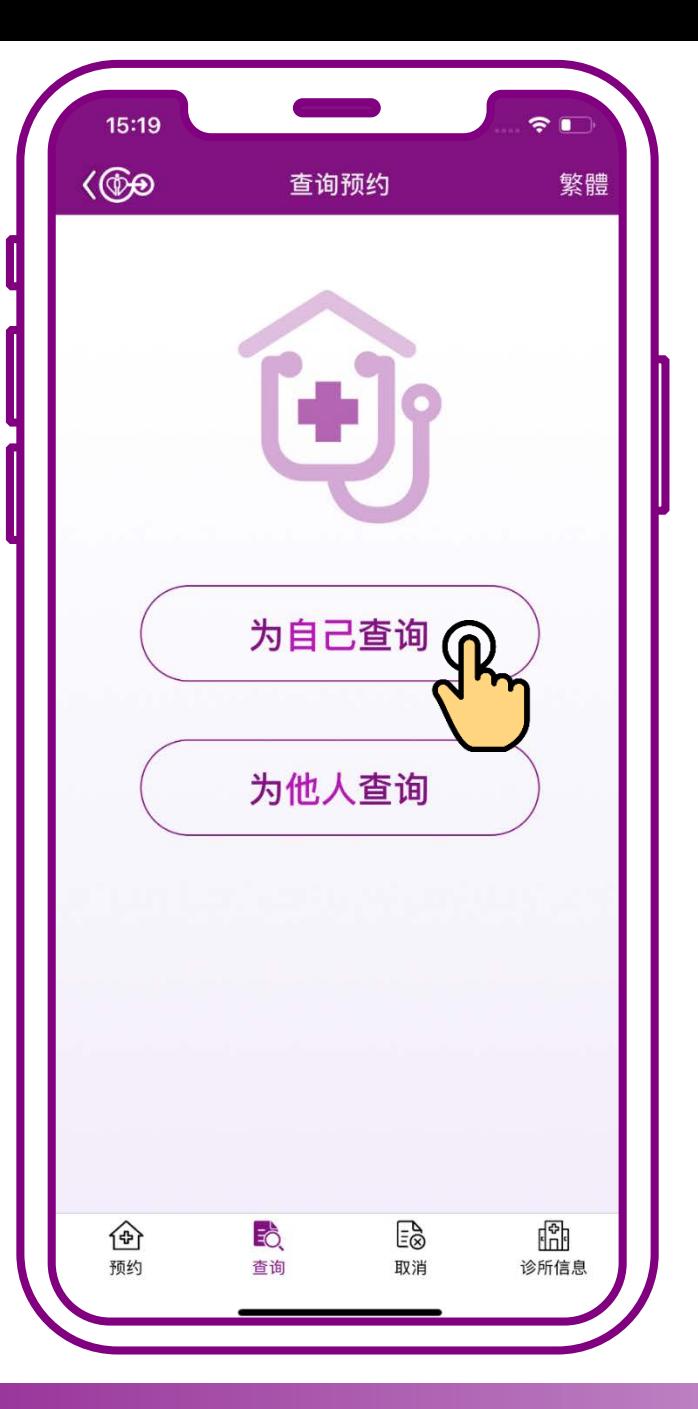

#### **按「为自己查询」**

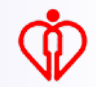

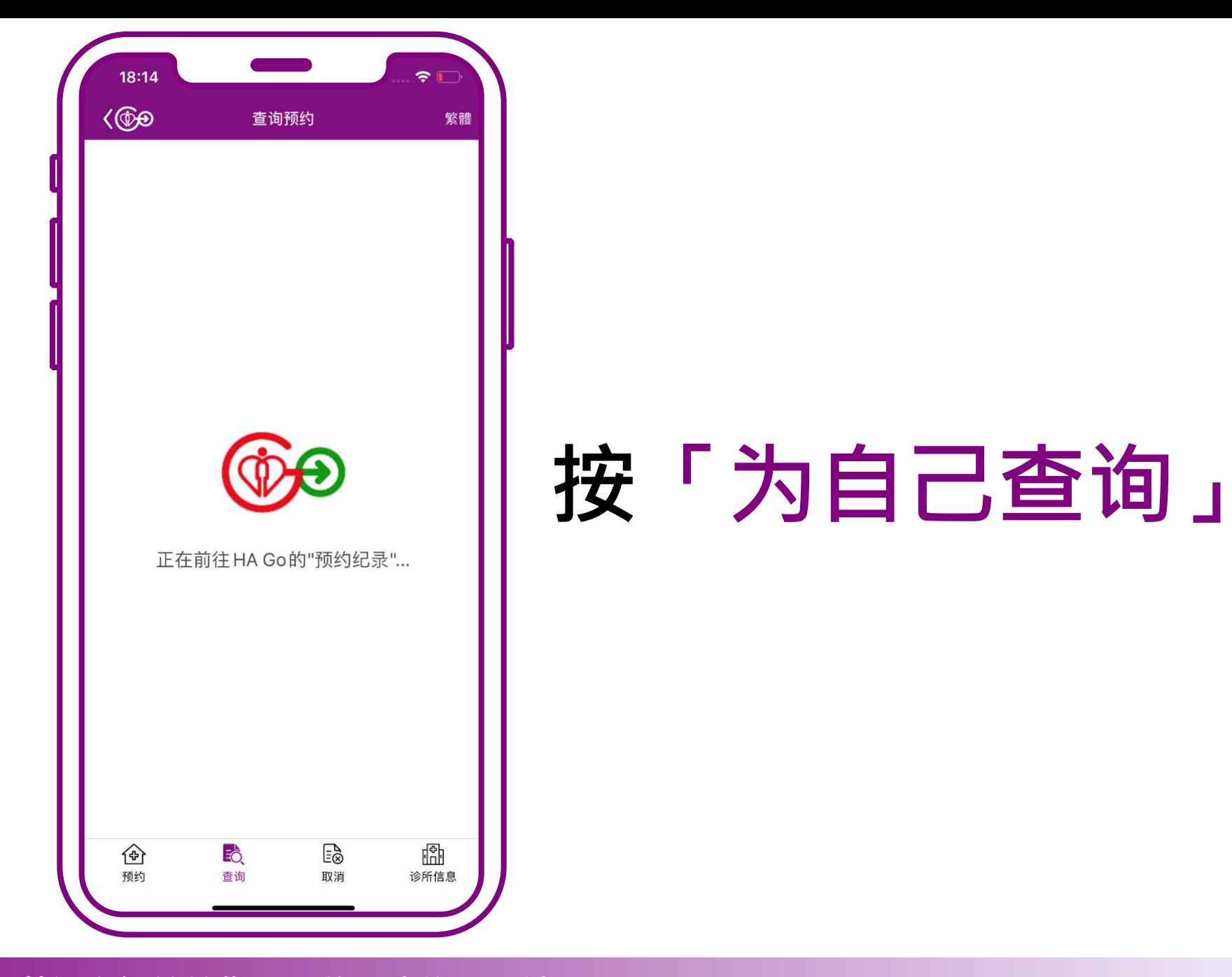

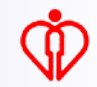

系统会显示透过电 话预约系统或手机 程序所确定的普通 科门诊预约 小锦囊

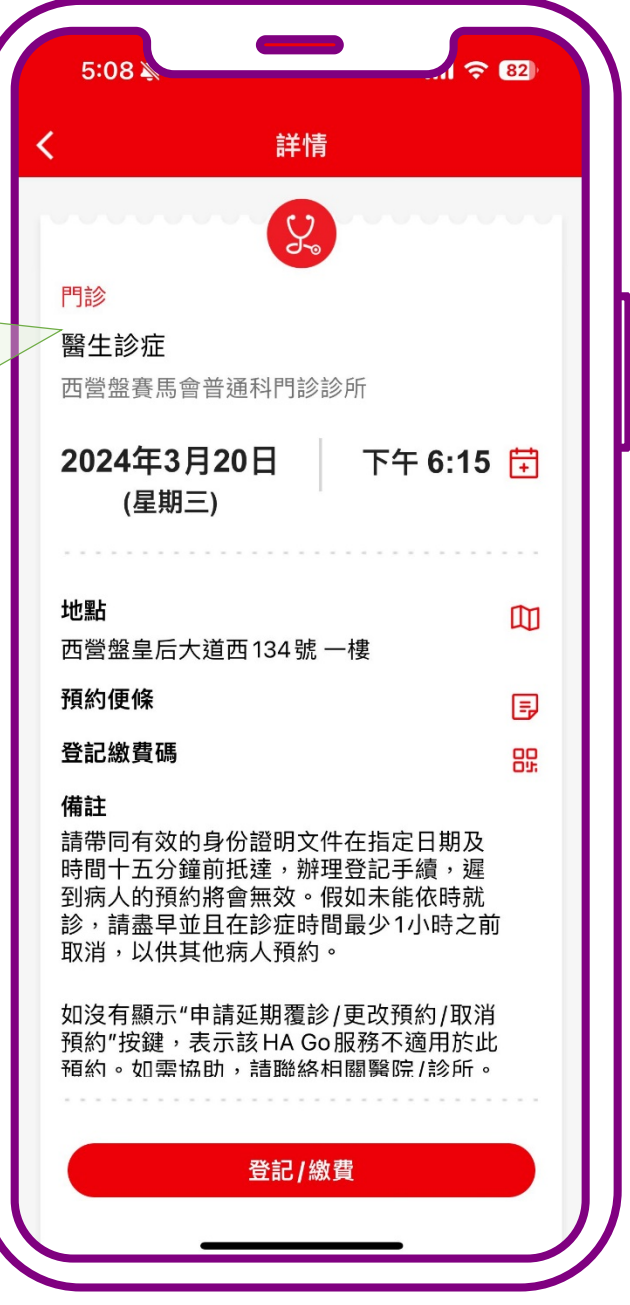

#### **查询完成**

# **为自己取消预约**

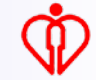

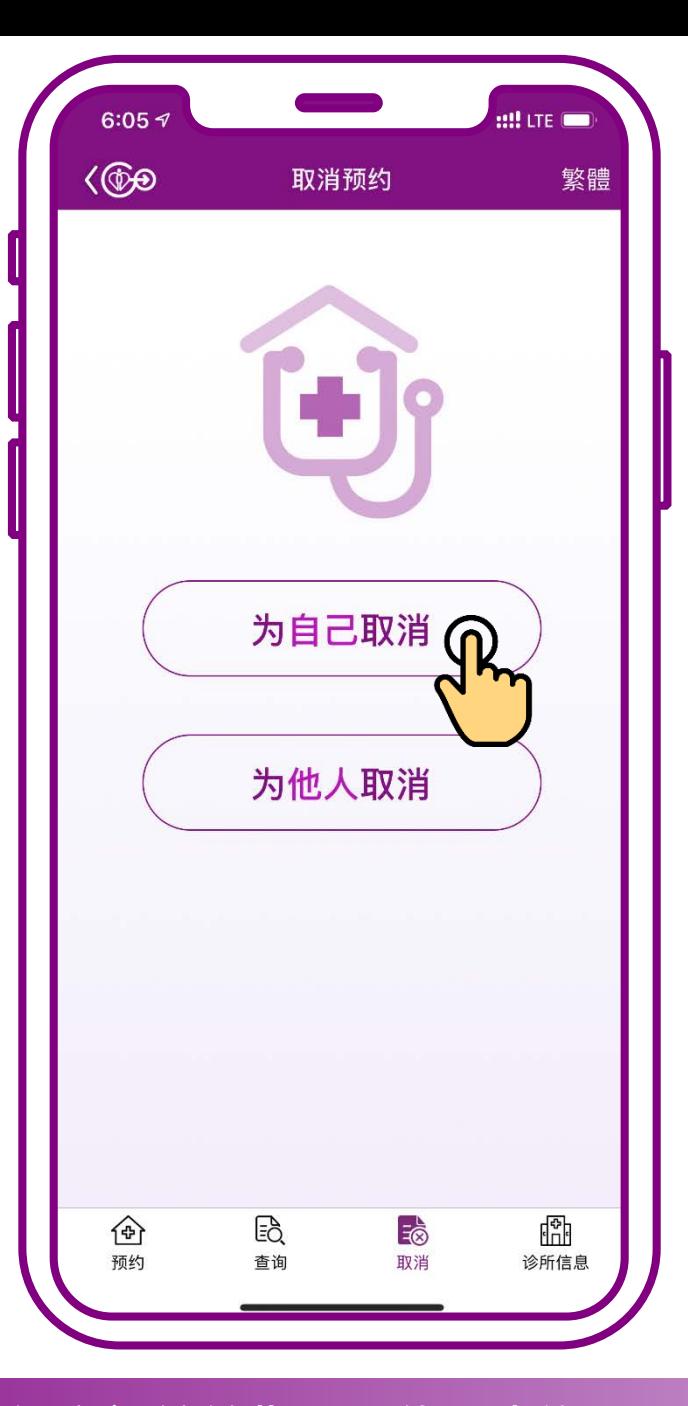

### **按「为自己取消」**

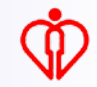

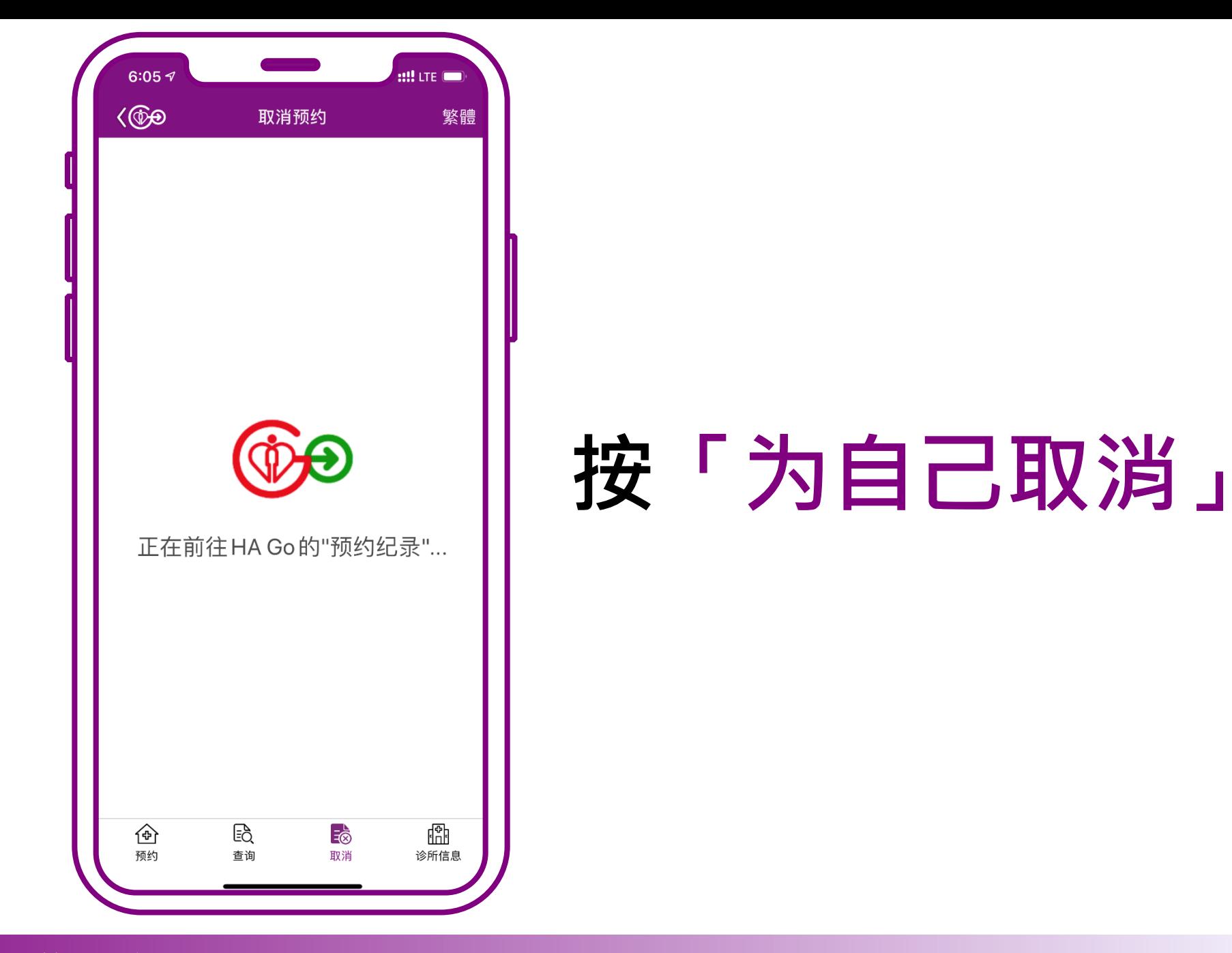

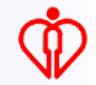

系统会显示透过电 话预约系统或手机 程序所确定的普通 科门诊预约 小锦囊

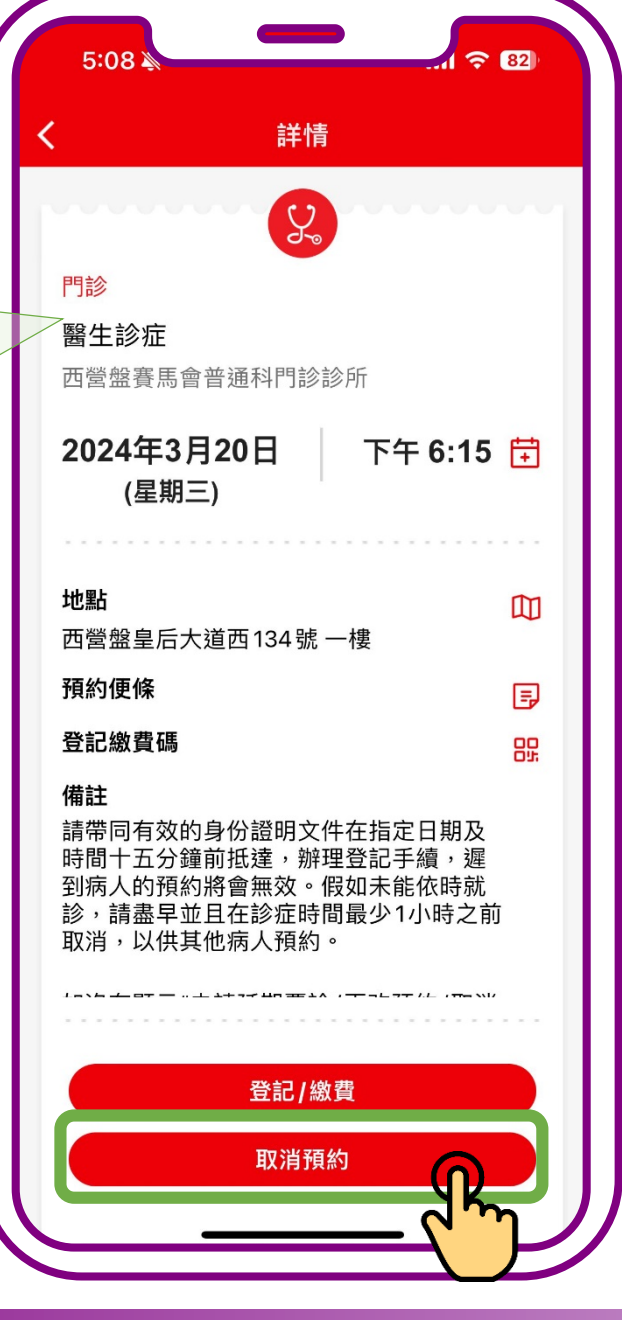

### **按「取消预约」**

 $\mathbb{Q}$ 

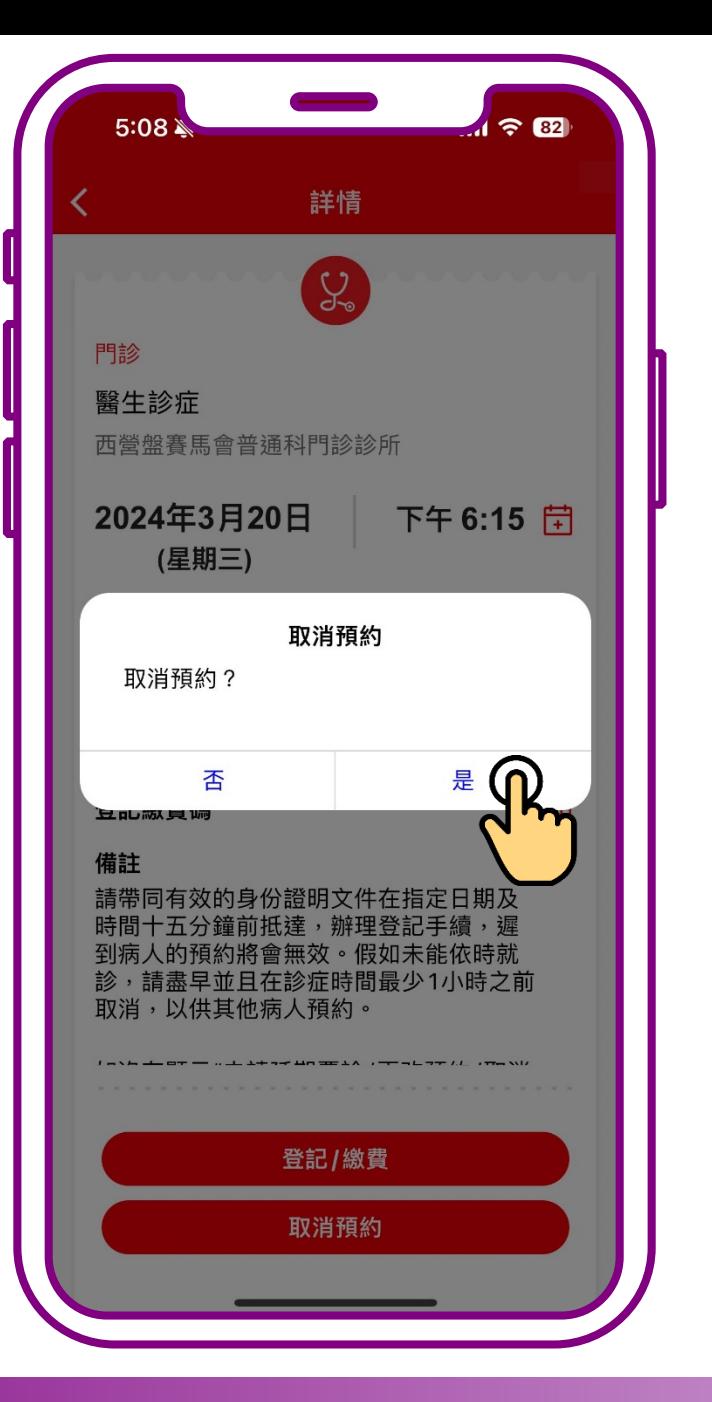

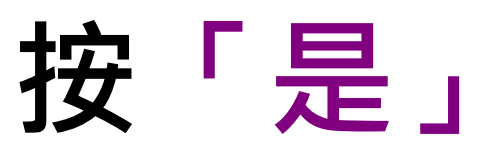

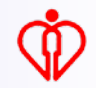

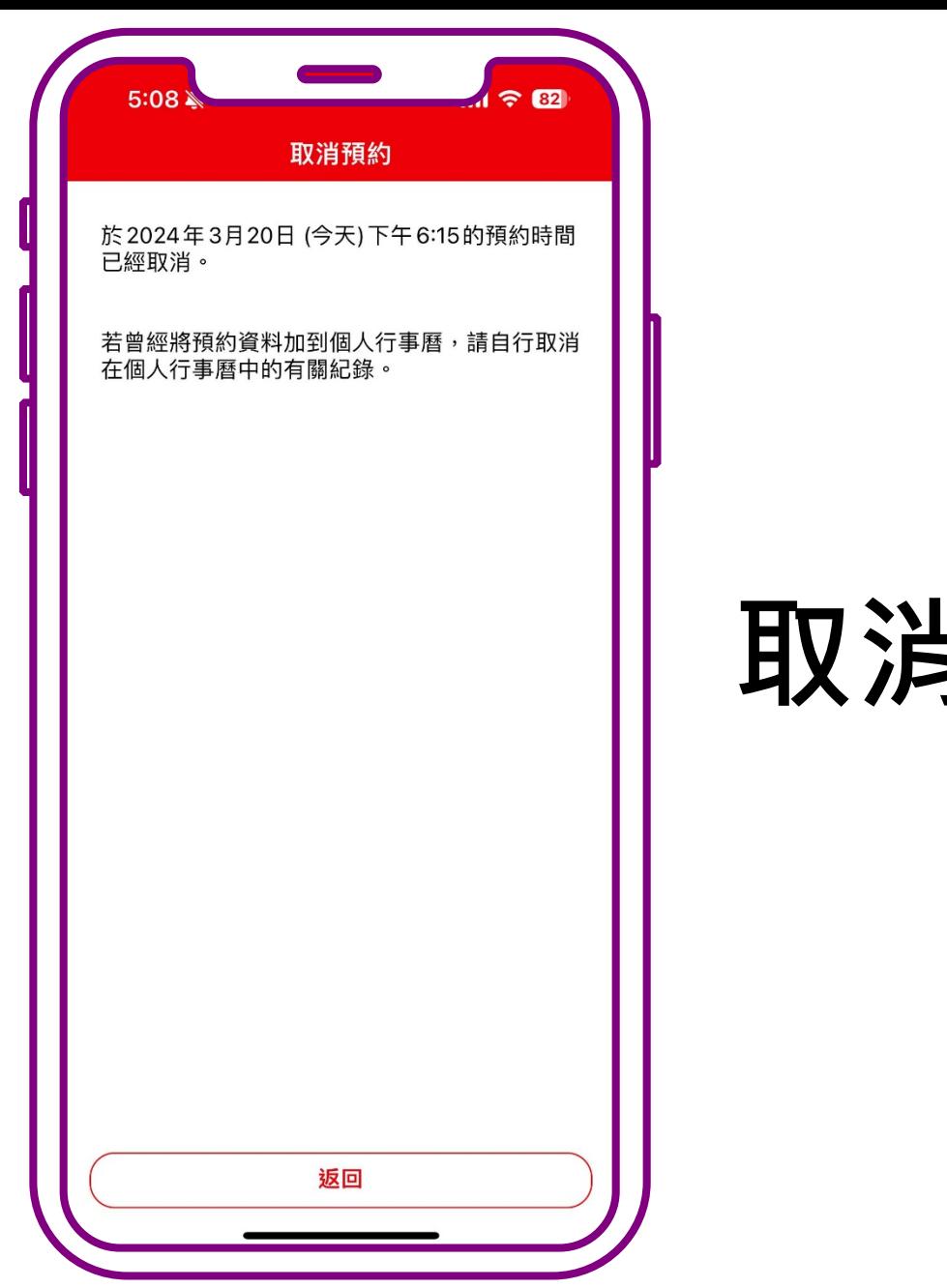

#### **取消完成**

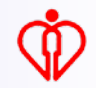

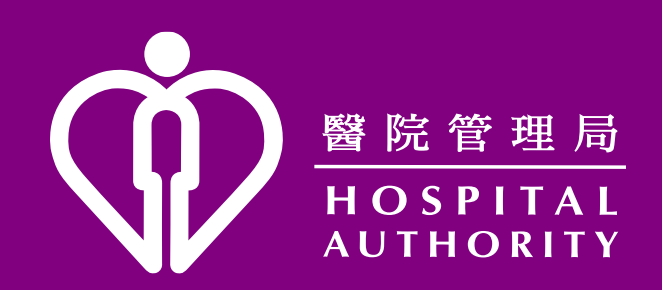